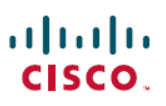

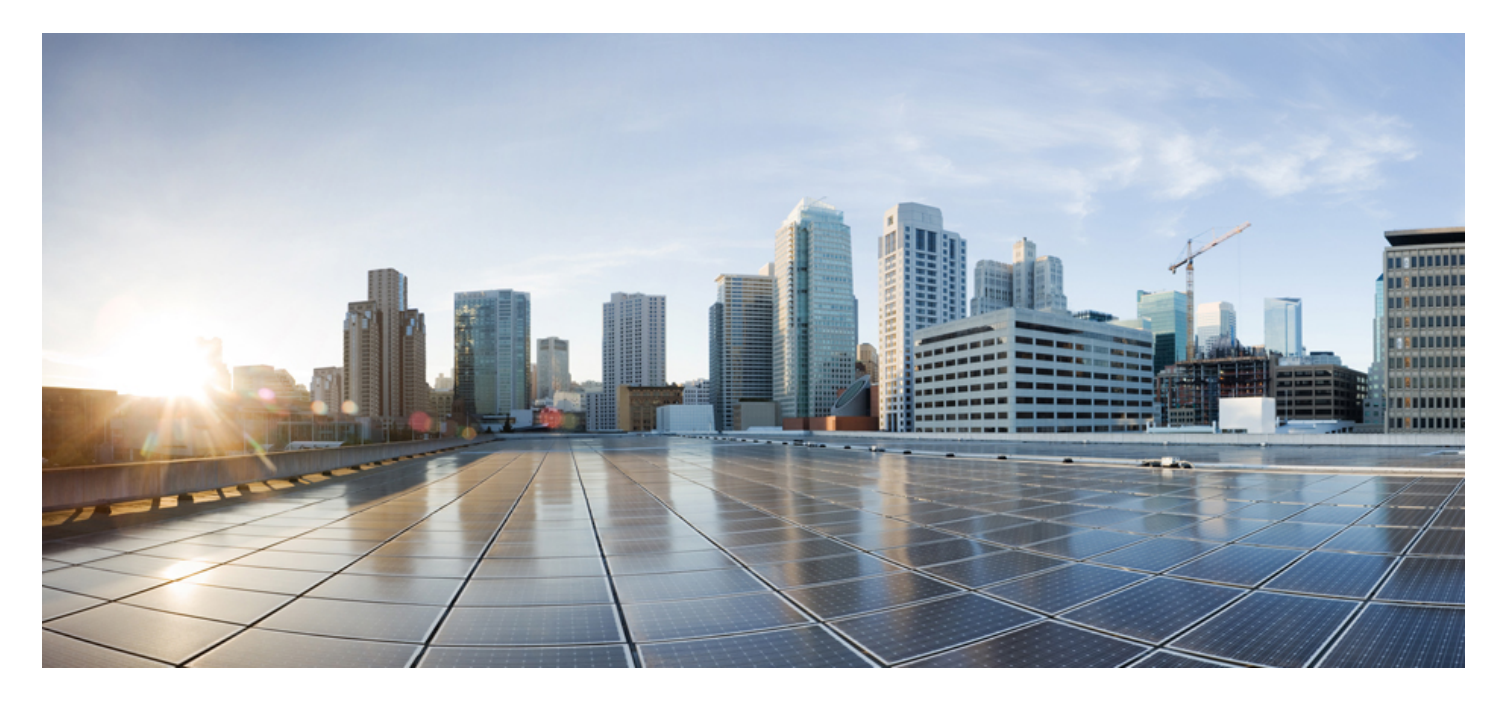

# **Smart Software Manager satellite Enhanced Edition Release Notes**

#### **Americas Headquarters**

Cisco Systems, Inc. 170 West Tasman Drive San Jose, CA 95134-1706 USA http://www.cisco.com

Tel: 408 526-4000 800 553-NETS (6387) Fax: 408 527-0883

# **Introduction to Smart Software Manager satellite**

The Cisco Smart Software Manager Enhanced Edition is an on premises asset manager which works in conjunction with Cisco Smart Software Manager (software.cisco.com). It enables customers to administer products and licenses on their premises, instead of having to directly connect Smart Licensed enabled product instances to Cisco Smart Software Manager (Cisco SSM) hosted on cisco.com.

## **Finding the Cisco Software Release**

Access the **Cisco Smart Software Manager** satellite Enhanced Edition via a web browser by entering its IP address followed but the port number.

For example, if the ip address was 172.16.0.1, you would enter

http://172.16.0.1:8443/.....

Sitting at the log in screen, you will see the version of the **Cisco Smart Software Manager** satellite Enhanced Edition software that is running.

# **Upgrade Process**

For customers who wish to update an earlier version of SSM satellite Enhanced Edition (6.x) to this release, please use the 6.2.0 patch.

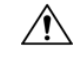

**Caution** The Cisco.com API endpoint used for network Synchronization changed form *api.cisco.com* to *swapi.cisco.com*

#### **Procedures:**

- 1. Download the 6.2.0 patch, go to **Smart Software Manager satellite** (www.cisco.com/go/smartsatellite) and follow the *Download Smart Software Manager satellite* link.
- 2. Select the 6.2 release and download the patch file
- 3. Use the parch file to upgrade SSM satellite. This will be one using Linux Shell Access (console).
	- a. Log into the satellite using linux SSH command
		- b. Enter the Username "admin" and the password entered during the original kickstart process
		- c. Enter the command to copy the file from where you downloaded it to your satellite:
			- i. ssh to your satellite 6.0.0 with admin and password you created during Kickstart.
				- ii. scp ssms-6.2.0-patch.sh admin@<ip-address>:~
		- d. Run the following command to upgrade: sudo ./ssms-6.2.0-patch.sh

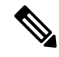

**Note** If you receive and error "command not found", it is likely because the script does not have linux 'execute' permissions. To fix this, you can follow one of the following procedures: sudo bash ./ssms-6.2.0-patch.sh

OR

- chmod 777 ./ssms-6.2.0-patch.sh
- e. The system provides a message that it's upgrading.
- 4. After approximately 5-15 minutes, it notifies the user and reboots itself as a 6.2.0 system. You can register

## ahah **CISCO**

## CSSM satellite Enhanced Edition Release Notes:

Please refer to CSSM satellite Enhanced Edition User Guide for how to use its features.

## Version 6.2.0 Release Notes:

Additional Features added in 6.2.0

- DLC (Device-Led Conversion),
- 3<sup>rd</sup> party integration (Apple Push Notification and Text-To-Speech)
- Max Use Tokens
- The Cisco.com API endpoint changed from *api.cisco.com* to *swapi.cisco.com*

### Version 6.1.0 Release Notes:

Additional Features added to 6.1.0

- Improved Bulk operation
- LDAP Group Support
- User Groups
- Virtual Account Tags
- License Tags
- API Support
- Application HA

#### Version 6.0.0 Release Notes:

Initial Release of Cisco Smart Software Manager satellite Enhanced Edition is for the satellite Enhanced Edition. Migration from Cisco Smart Software Manager satellite will be made available at a future date.

г

## **Release Notes**

#### Common Vulnerabilities and Exposures (CVE)

This release addresses the following customer defects:

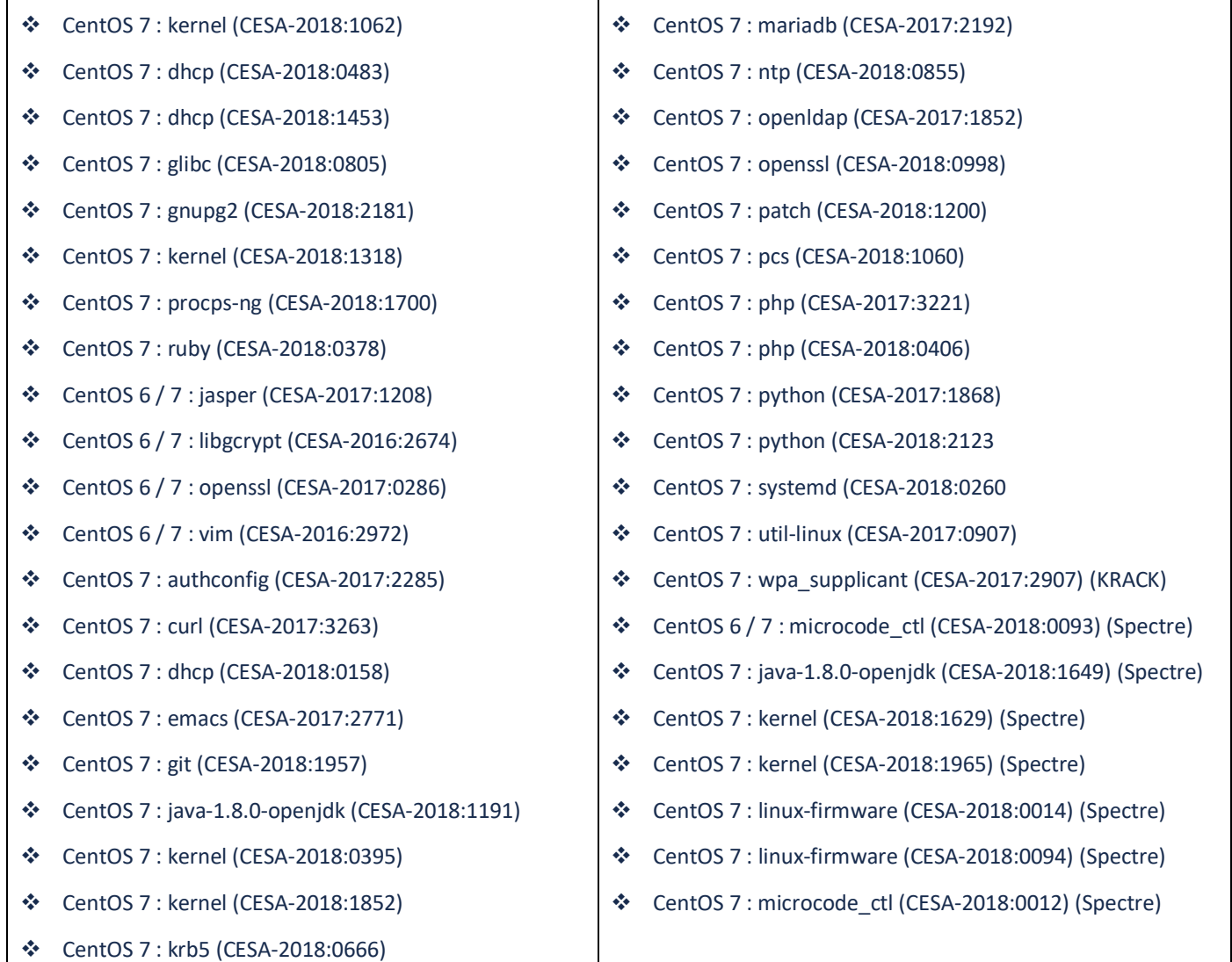

## Known issues (BUGS):

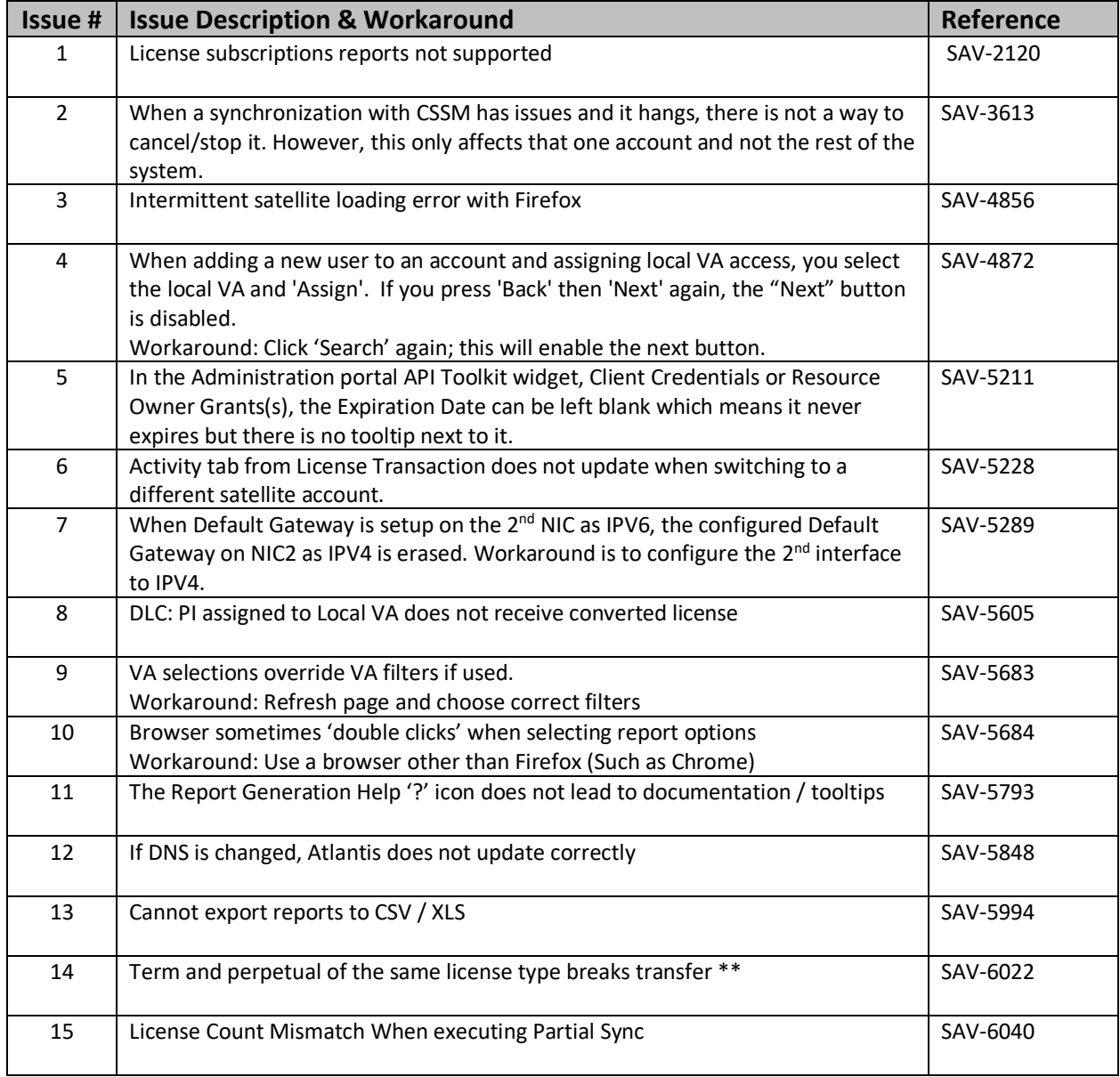

# almlu

#### Known and caveats (Workarounds)

#### Prodcut Compatibility

Customers with products that use TLS 1.0 cannot use HTTPS to register. They must use HTTP for registration to satellite EE. This is due to Infosec not allowing TLS 1.0 to be used. This applies to Smart Agents before 1.5.

#### DNS workaround

If DNS is configured incorrectly in kickstart, it cannot be corrected via Network Settings in Adminstration Workspacel. SSM satellite includes a text-based configuration tool called *nmtui* which can be used to edit the network interface configuration and correct IP on the interfaces that have the incorrect DNS entry.

To modify DNS please take the following steps:

- 1. Run the *nmtui* with SUDO previliages \$ sudo nmtui Alternatively to nmtui, you can edit the network scripts directly (per interface):
	- \$ sudo vi /etc/sysconfig/network-scripts/ifcfg-ens3
- 1. And change the DNS1="" property the correct DNS IP address.
- 2. Restart network service to force NetworkManager to write out the new /etc/resolv\_conf \$ sudo systemctl restart network
- 3. Restart cerberus service to update the system database for Atlantis \$ sudo systemctl restart cerberus
- 4. SSM satellite does not explicitly indicate that LibCurl should re-resolve the DNS entries, so we must restart Atlantis.

\$ sudo systemctl restart satellite

### Support:

In case of a feedback, query, problem or concern, either with the data or with the application, please contact Cisco Smart Support.